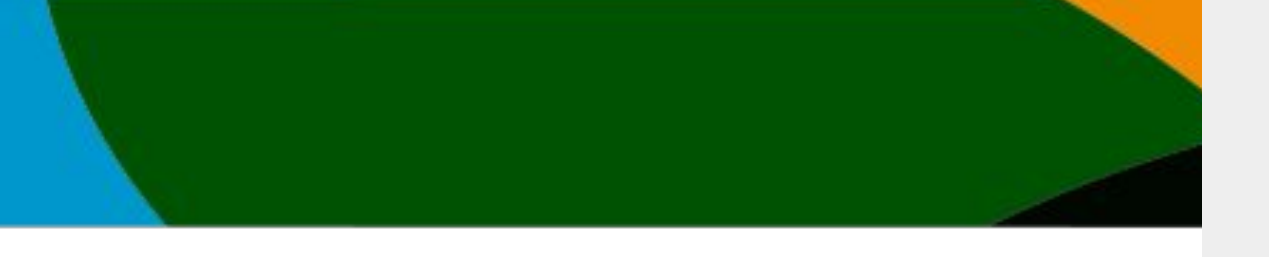

# Manual

# Inscripción a eventos

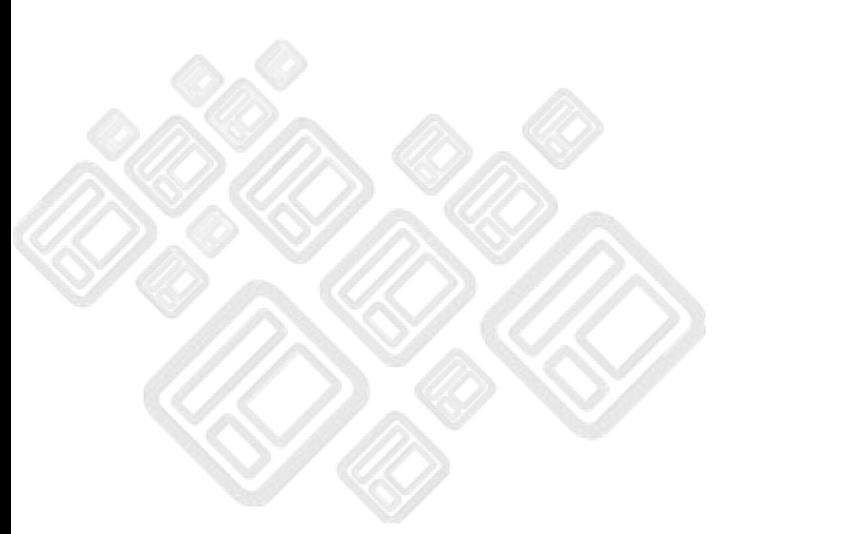

**El portal actualizo unas mejoras a partir del 4 de octubre del 2023. No es posible entrar con tu cuenta anterior si no sigues los pasos del manual de Registro Portal usuarios existentes/afiliación vigente**

**Este manual solo es para aquellos usuarios que ya se registraron y/o verificaron su cuenta anterior y cuentan con una afiliación vigente.**

# **IMPORTANTE**

**-Actualmente solo se aceptan pagos con Tarjetas de débito o Crédito (VISA, Mastercard o AMEX)**

**-Si tienes un afiliación vigente pero el sistema no te lo está respetando contacta a [soporte@codelab.mx](mailto:soporte@codelab.mx) adjuntando el comprobante de pago** 

**- No es posible escoger pruebas antes de inscribirse. Primero hay que pagar la inscripción del evento para poder escoger tus pruebas**

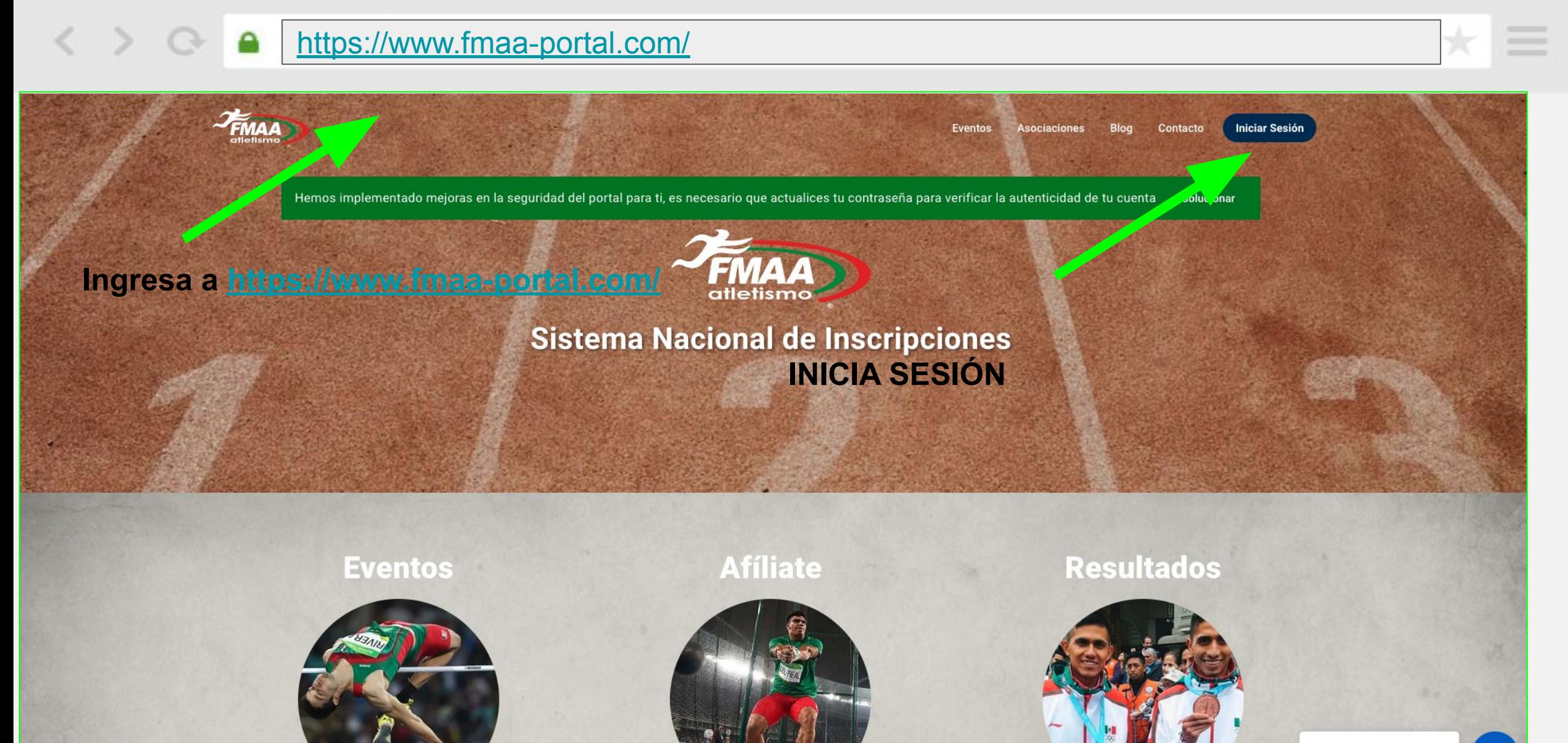

Estamos desconectados Dejar un mensaje

<https://www.fmaa-portal.com/sign-in/>

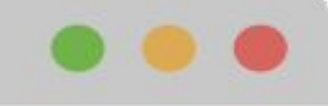

 $\times$ 

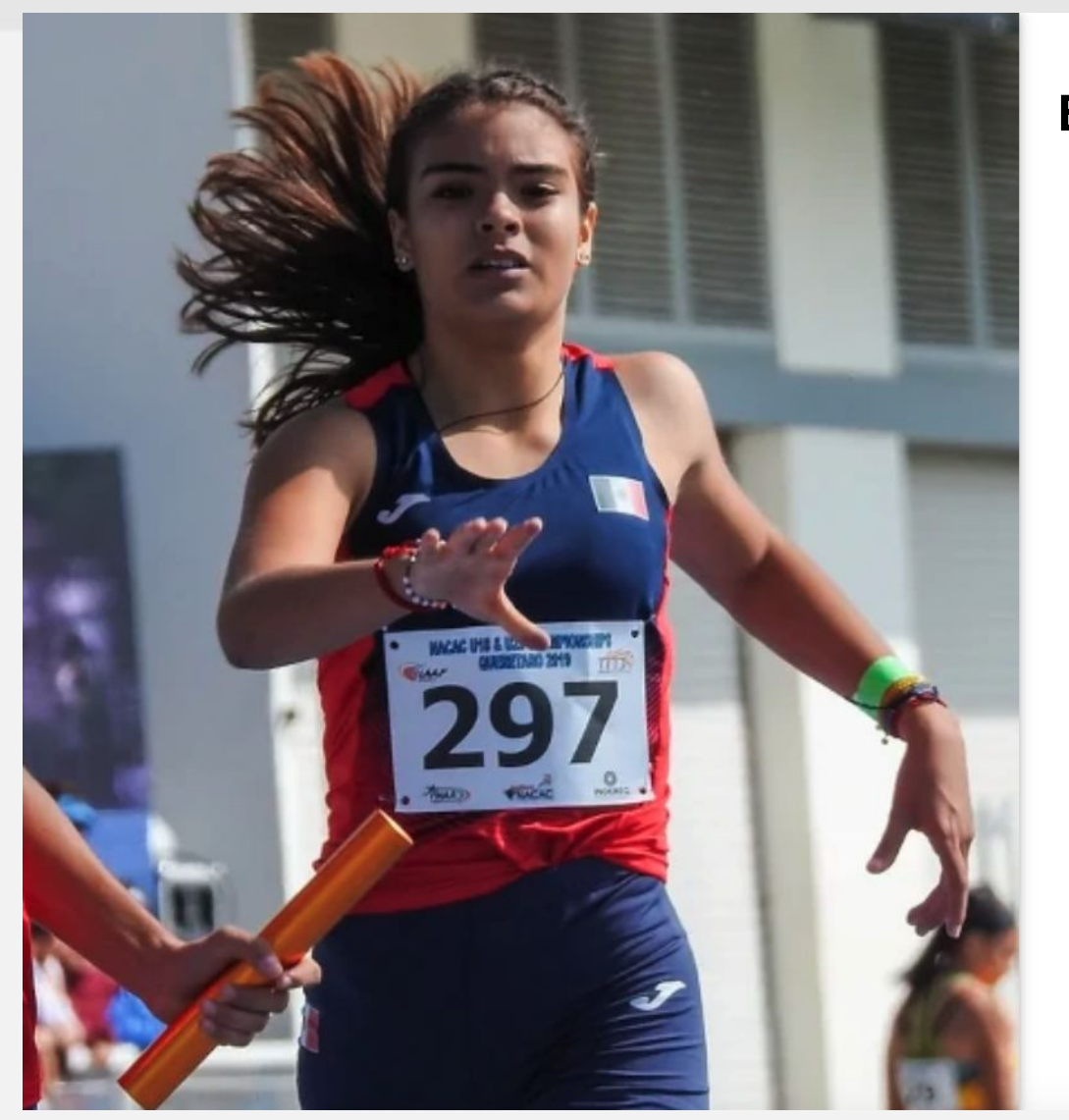

۵

 $\,<$ 

# **Escribe tu correo registrado y tu contraseña**

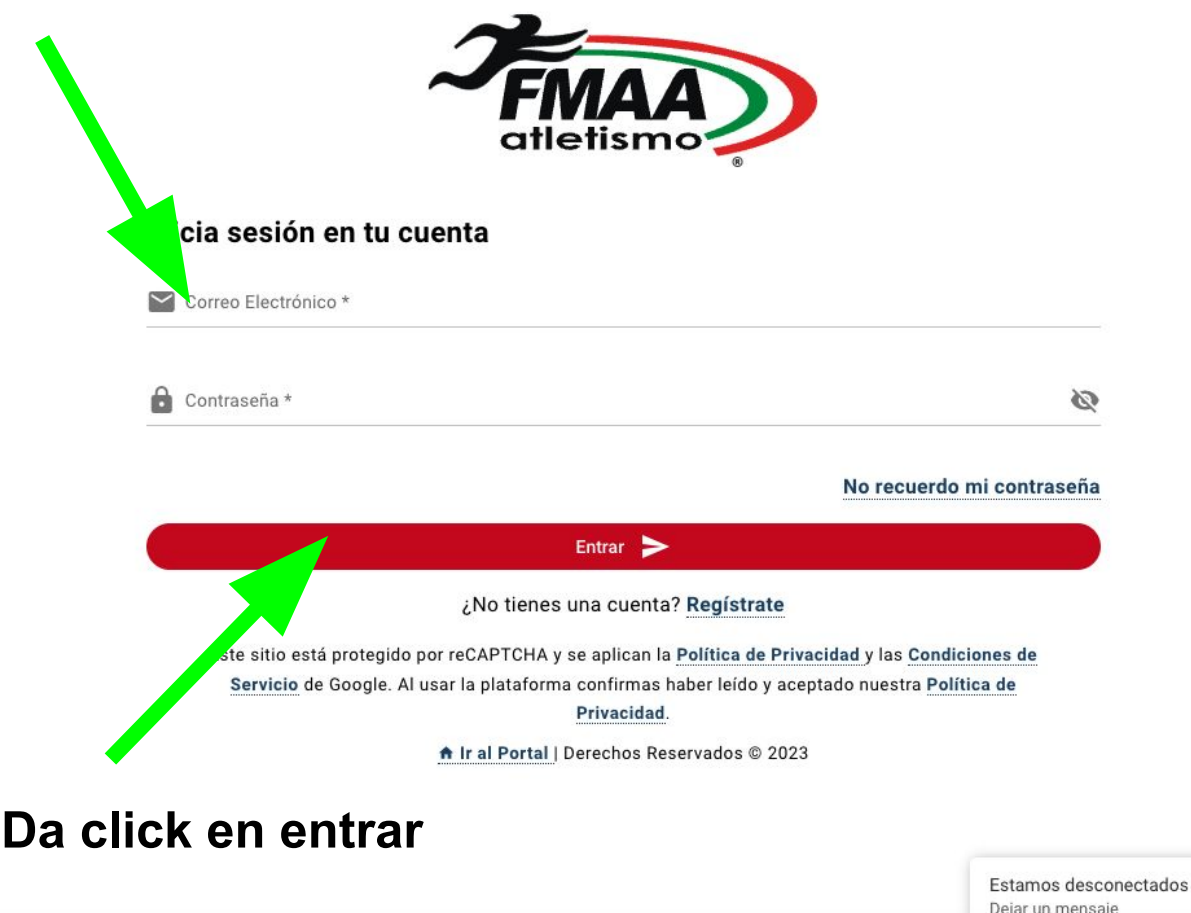

3

# [https://www.fmaa-portal.com/](https://www.fmaa-portal.com/sign-in/)

۵

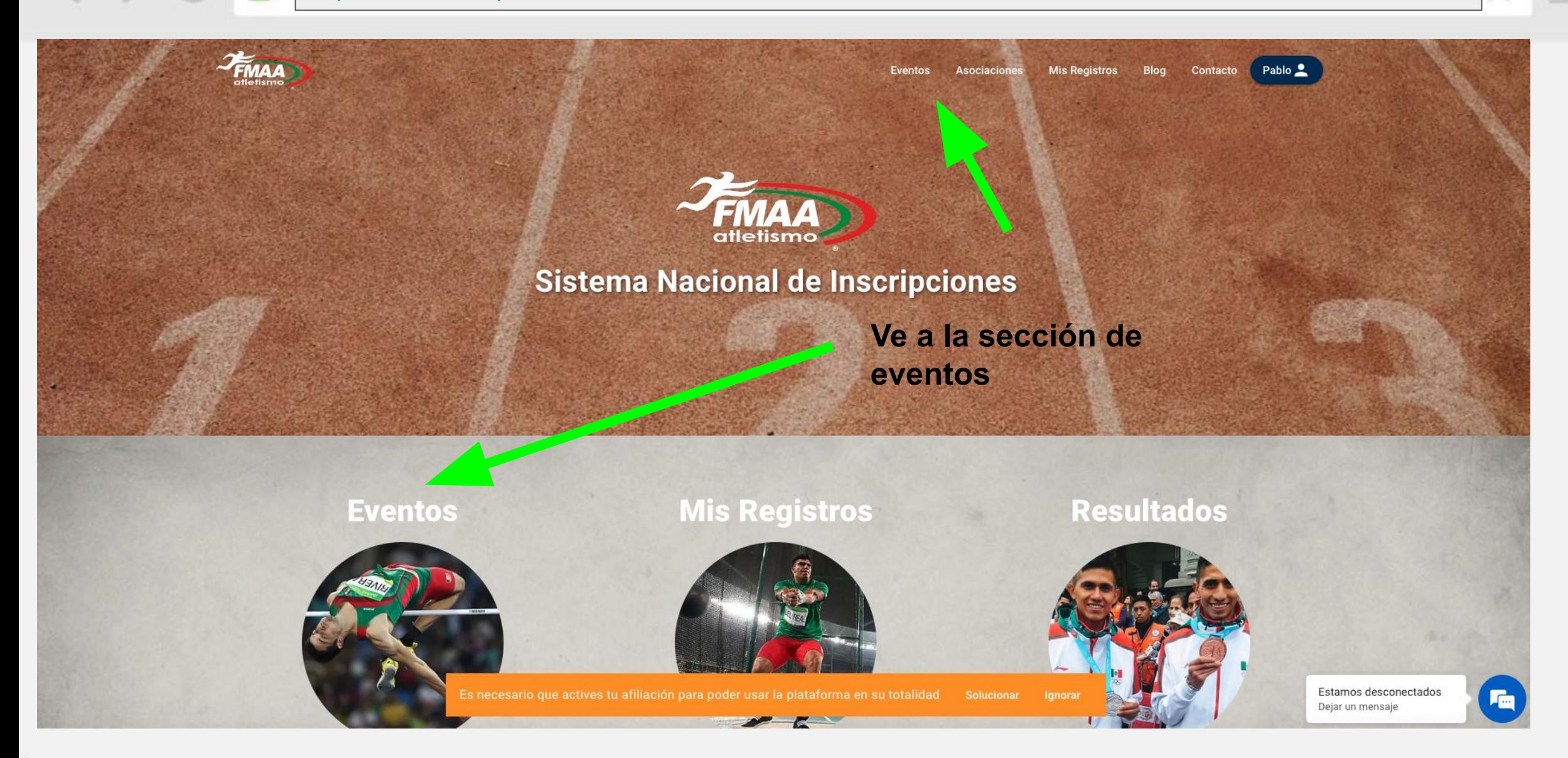

4

<https://www.fmaa-portal.com/events/>

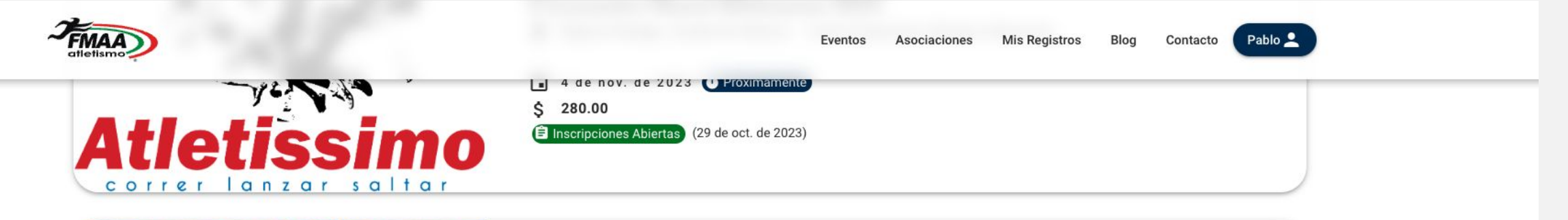

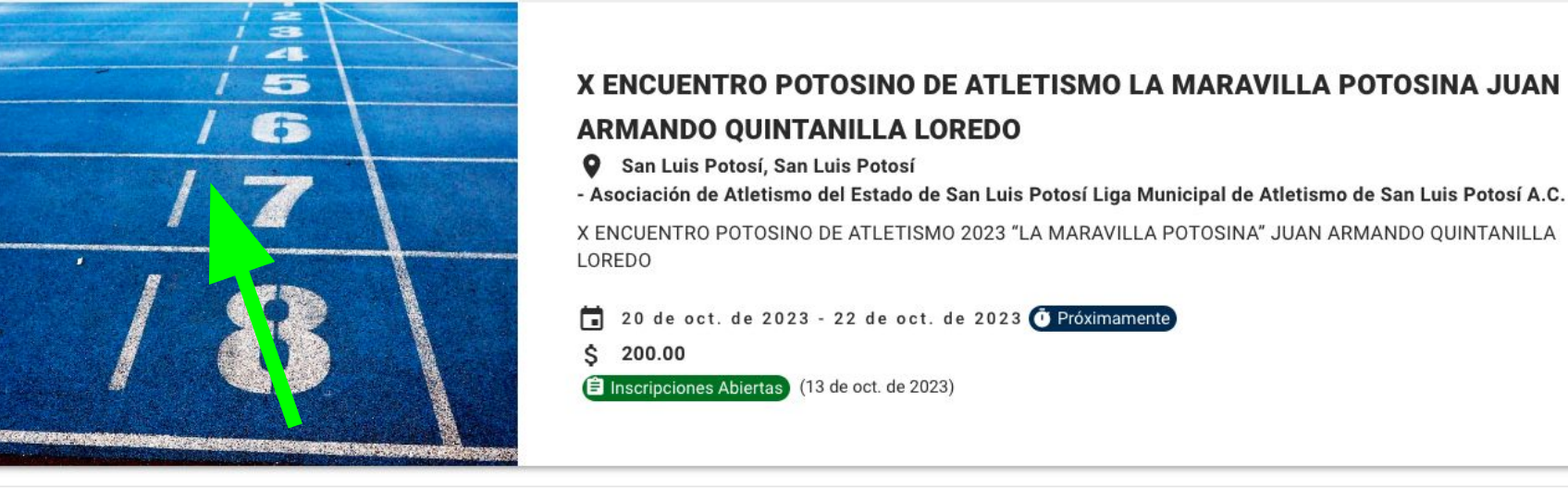

**Escoge el evento de tu preferencia dando click en la imagen**

Filas por página: 10 = 1-2 de 2

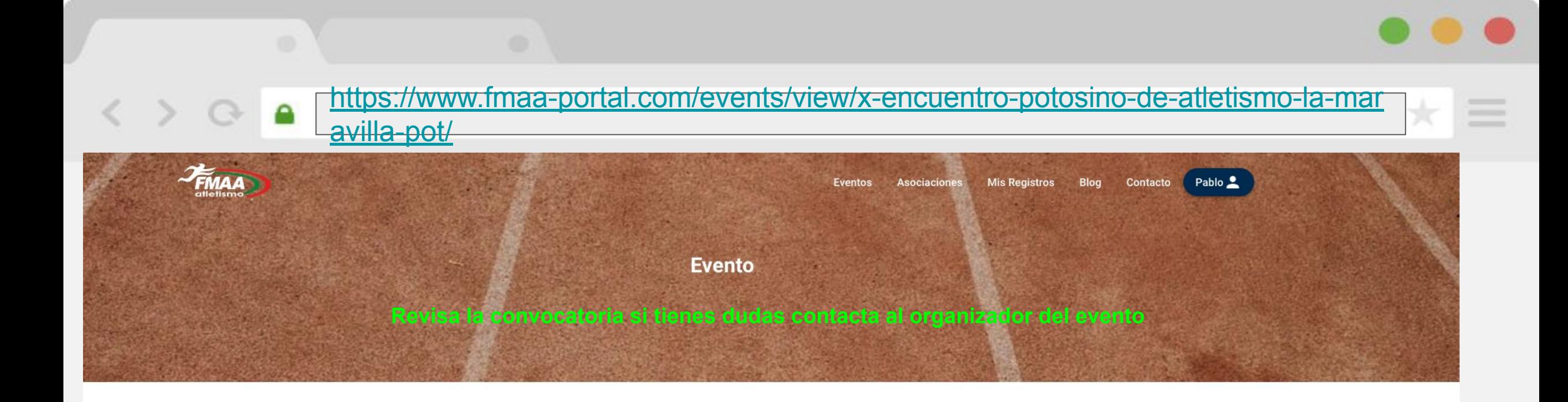

## √ X ENCUENTRO POTOSINO DE ATLETISMO LA MARAVILLA POTOSINA JUAN ARMANDO **QUINTANILLA LOREDO**

#### Cierre de inscripciones: 13 de Octubre de 2023 @ Inscribirme

Sede: San Luis Potosí, San Luis Potosí - Asociación de Atletismo del Estado de San Luis Potosí Liga Municipal de Atletismo de San Luis Potosí A.C. Dirección: Pista Sintética de la Unidad Deportiva Universitaria (UDU) Av. Colorines s/n, entre Ricardo B Anaya Y Carretera a México, colonia Prados Glorieta, San Luis Potosí, S.L.P.

#### Costo: \$200.00

Fecha del evento: 20 de Octubre de 2023 - 22 de Octubre de 2023 ( Próximamente)

#### Lugares disponibles: 912

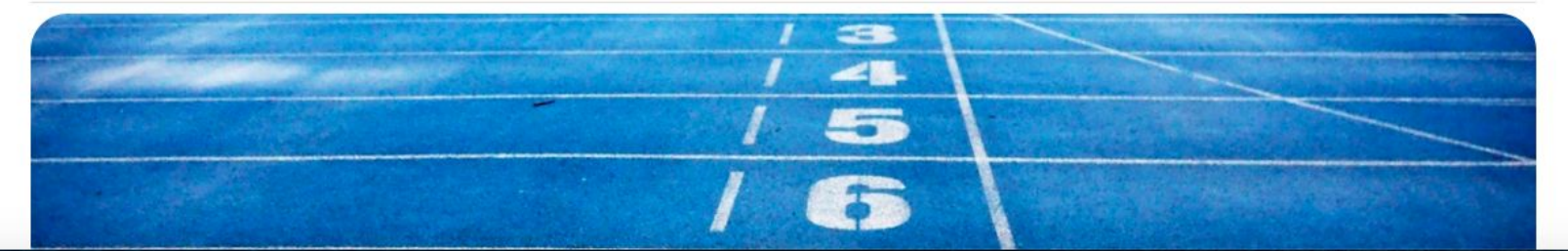

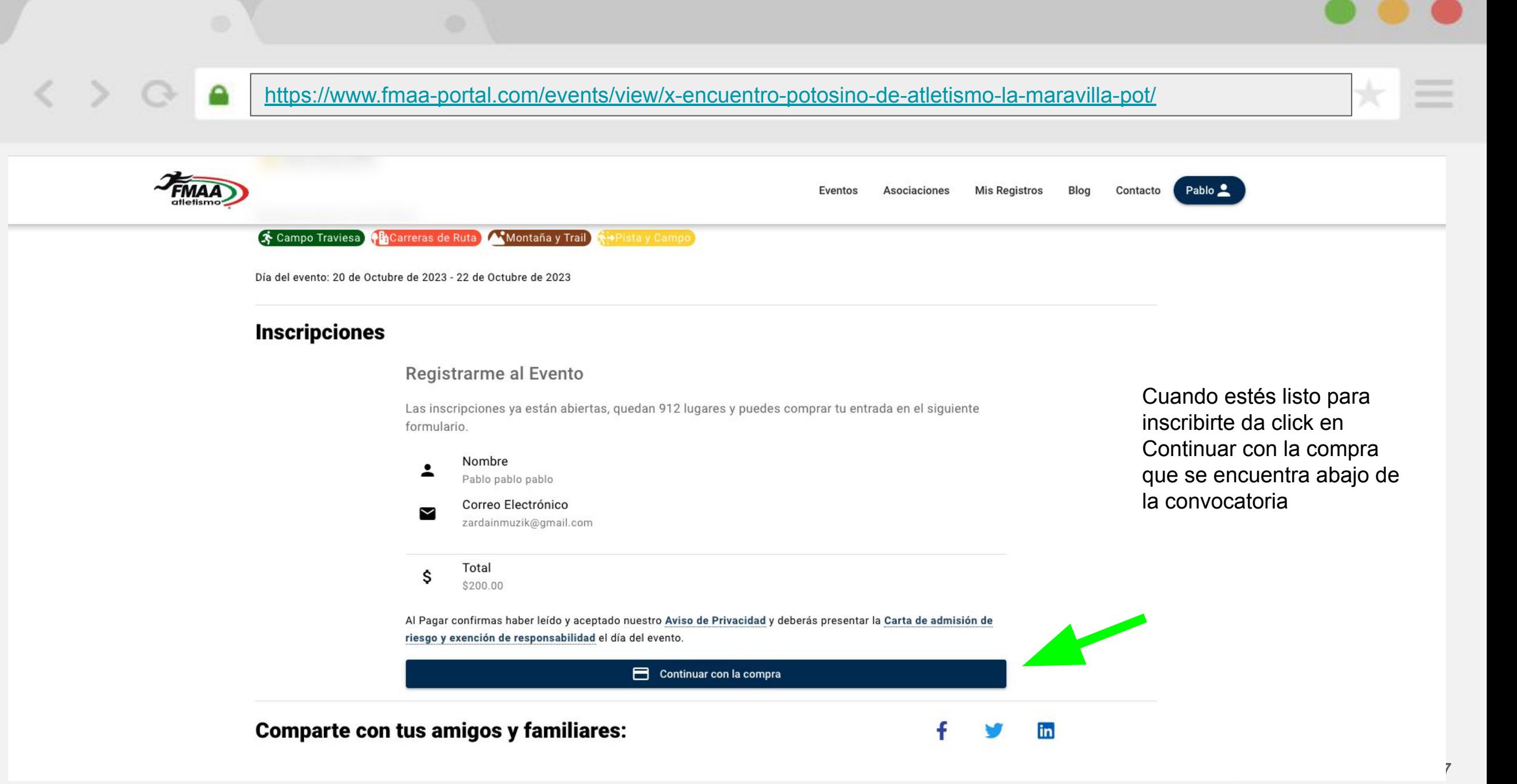

# [https://www.fmaa-portal.com/](https://www.fmaa-portal.com/sign-in/)

. . . . . . .

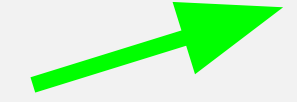

 $\bullet$ 

Ingresa los datos para pagar

 $\begin{array}{c} \langle \;\; \rangle \;\; \mathbb{C} \end{array}$ 

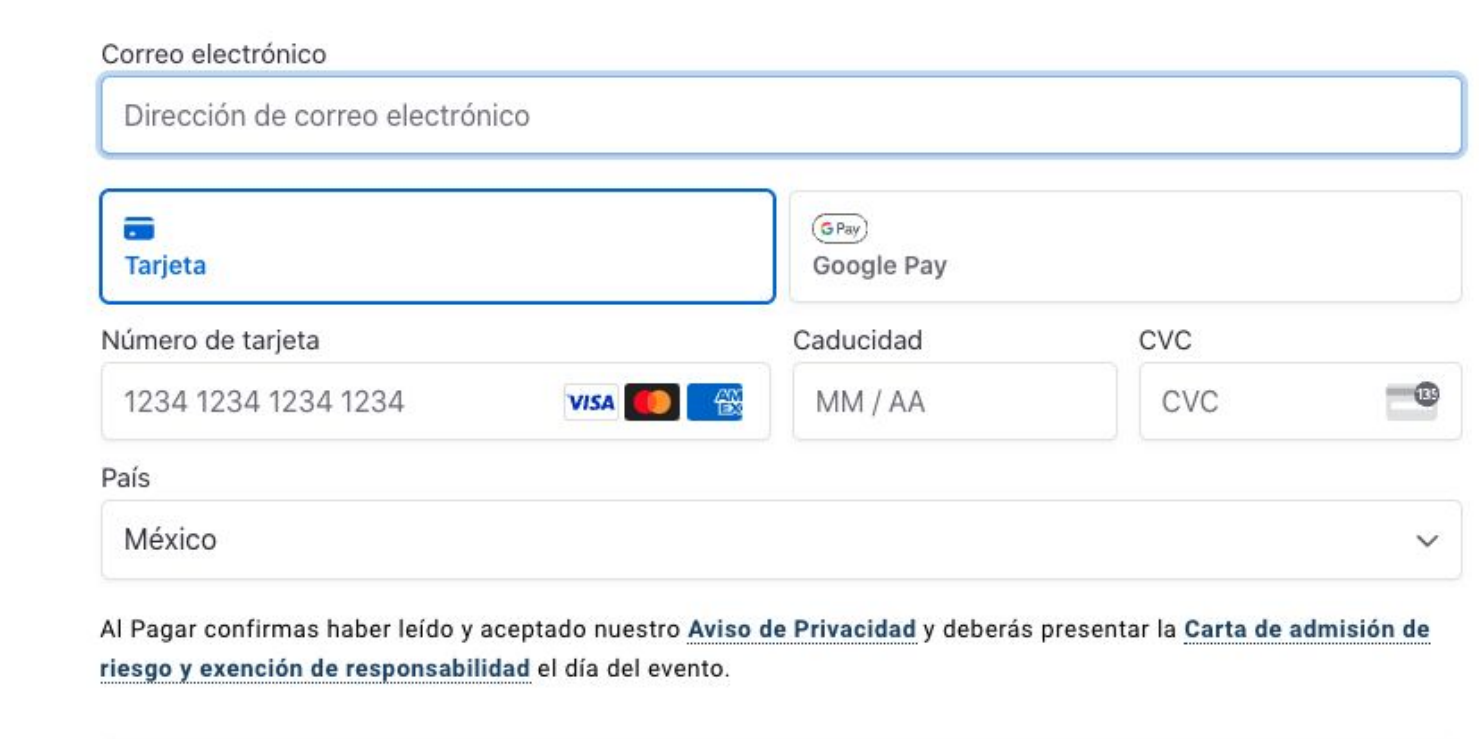

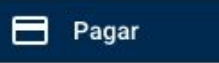

 $\qquad \qquad = \qquad$ 

 $\qquad \qquad = \qquad$  $\frac{1}{2}$ 

 $\star$ 

### <https://www.fmaa-portal.com/memberships/payment-confirmation/>

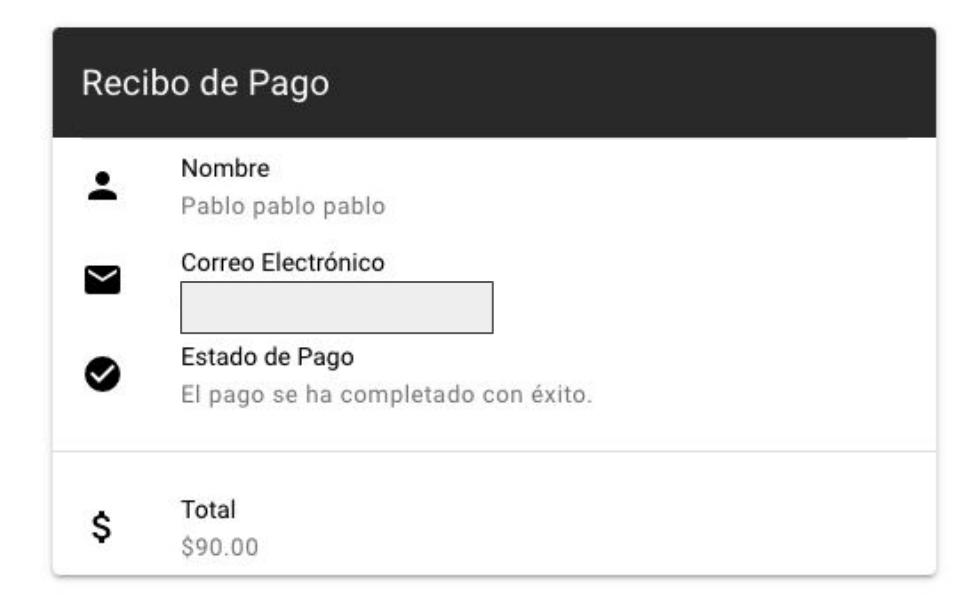

Si el pago es exitoso consulta el recibo en tu correo que pusiste en el paso anterior y la página te debe mostrar el recibo de la izquierda.

De lo contrario consulta las preguntas frecuentes de este manual

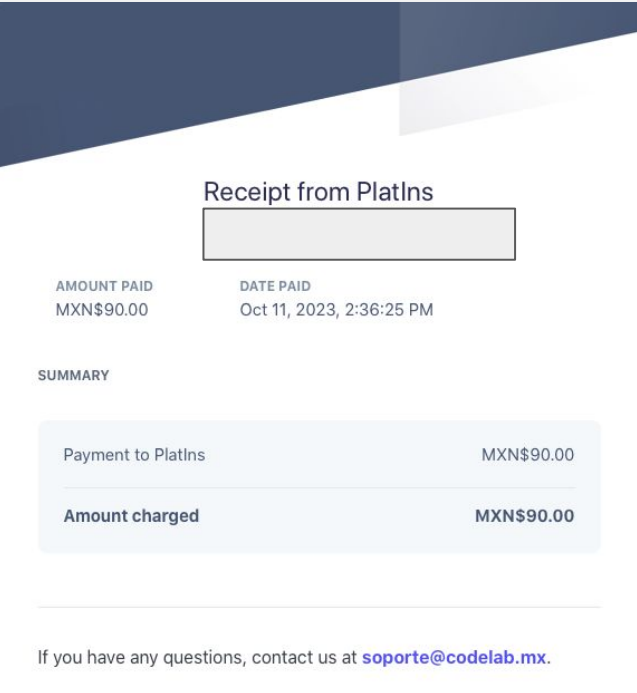

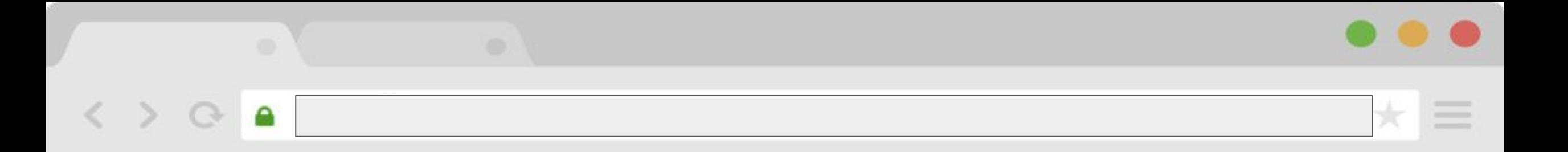

**Una vez pagado el evento ve al menú de mis registros para escoger tus pruebas**

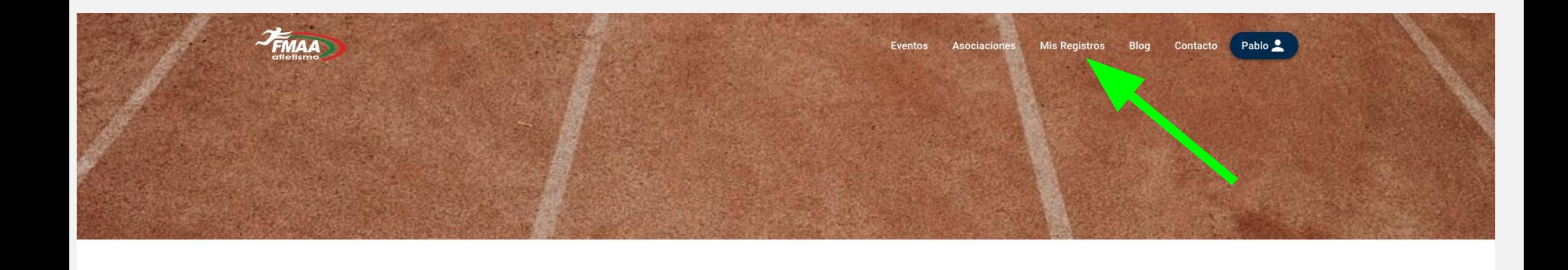

<https://www.fmaa-portal.com/registers/>

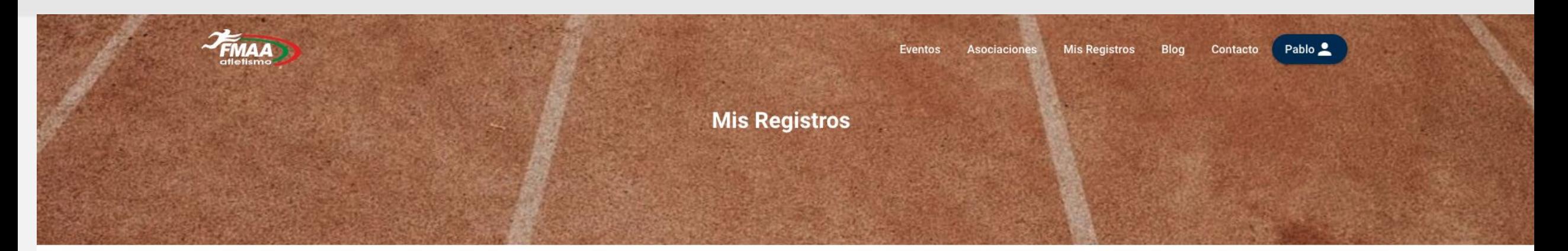

#### escoge tus pruebas dando click a cada prueba

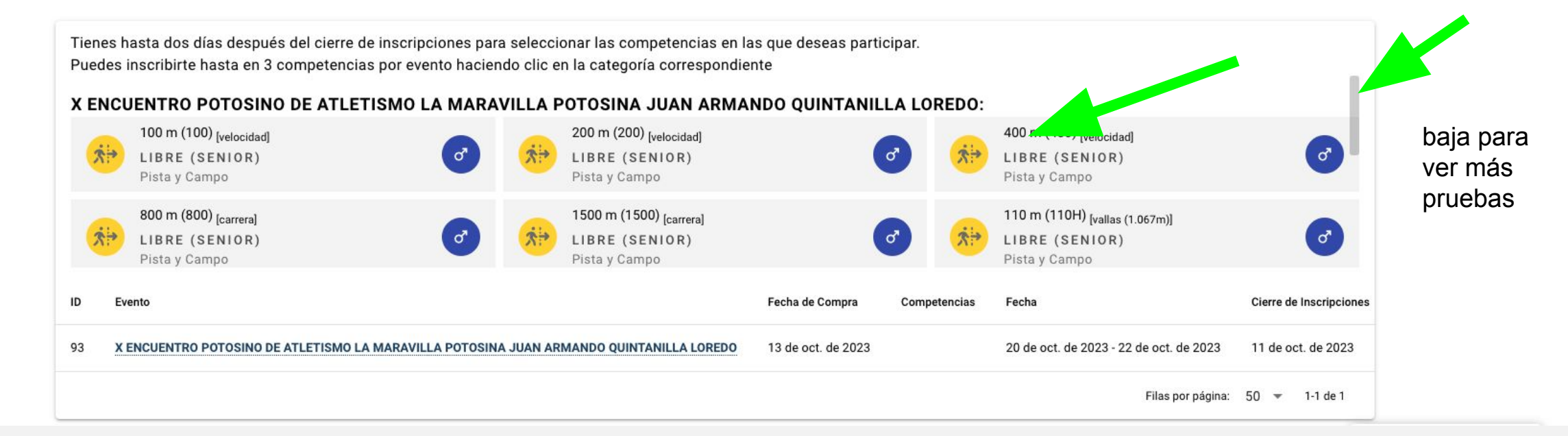

# [https://www.fmaa-portal.com/](https://www.fmaa-portal.com/confirm-token/) **Mis Registros** Pablo <u></u> Eventos Asociaciones Blog Contacto **Mis Registros**

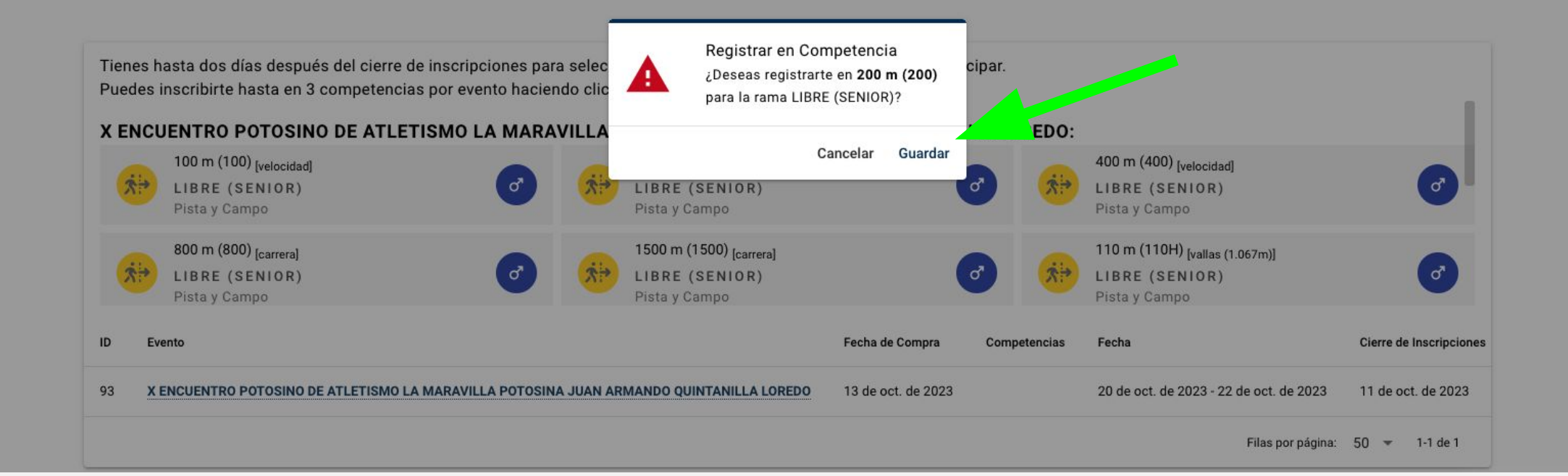

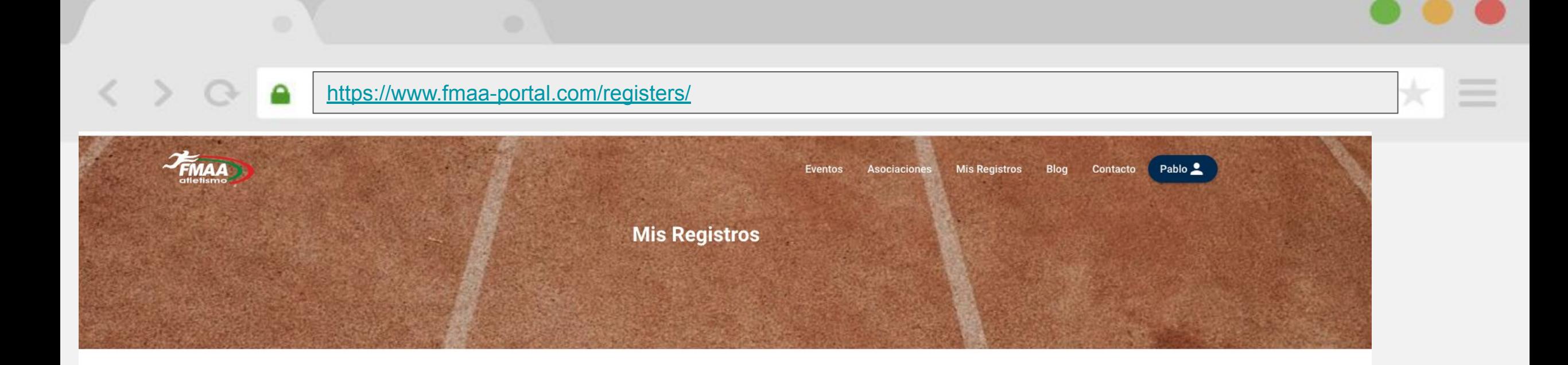

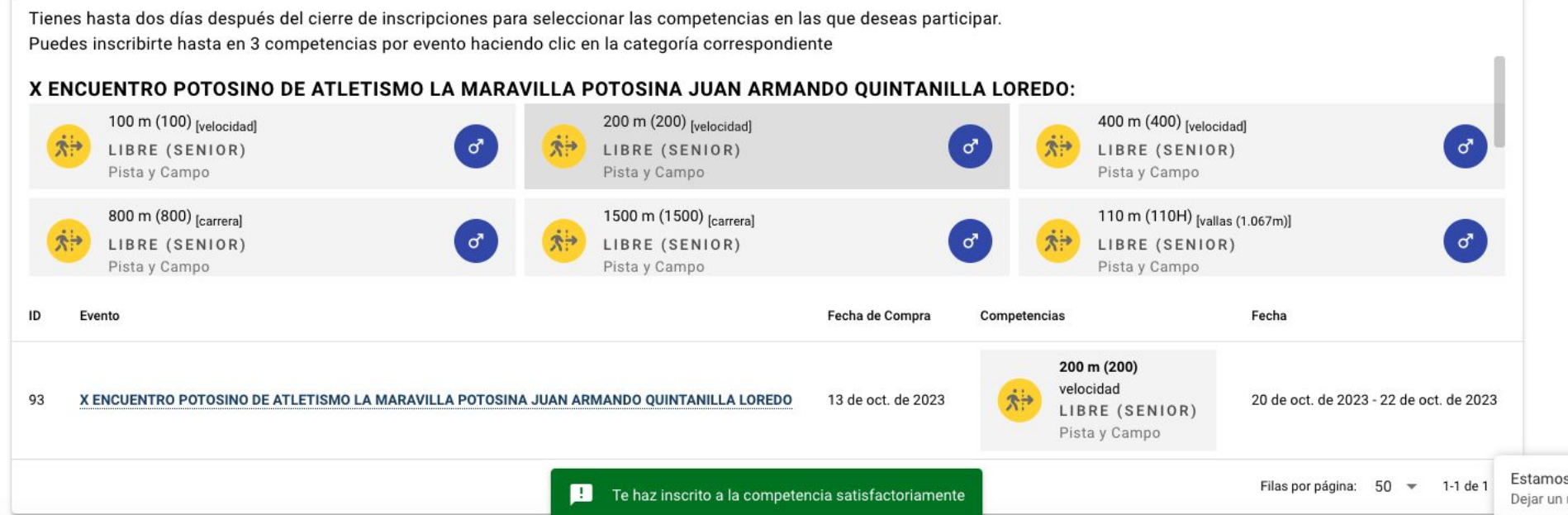

Estamos desconectados Dejar un mensaje

13

**Preguntas Frecuentes No puedo escoger mis pruebas.** Revisa que hayas inscrito al evento, si estás inscrito y no ves tus pruebas como lo indica contacta al chat de la pagina o manda un correo a [soporte@codelab.mx](mailto:soporte@codelab.mx) con tu mail registrado **Seguí el manual y sigo teniendo problemas.** Escribe en el chat con los detalles del problema o al correo de [soporte@codelab.mx](mailto:soporte@codelab.mx) **En el paso de la página 8 no acepta mi pago/tarjeta** Por el momento solo aceptamos pagos de cualquier tarjeta VISA Mastercard y Amex, revisa con anterioridad de que la tarjeta cuente con los fondos suficientes y no tenga ningún tipo de bloqueo. Si el problema persiste comunicarse con el banco **No aparece la prueba a la que deseo inscribirme** En la página 11 viene donde puedes ver mas hacia abajo si aun asi no ves tus pruebas, contacta al organizador del evento, en la convocatoria están los datos **Soy papa o mama y tengo varios hijos, ¿tengo que hacer este proceso por cada uno de mis hijos?.** Si. **No me llego el correo del paso de la página 9** Verifica en SPAM y si el problema persiste contacta al chat de la pagina o manda un correo a [soporte@codelab.mx](mailto:soporte@codelab.mx) con tu mail registrado. **¿Solo aceptan pago con tarjeta**

Si

#### **¿Puedo cambiar de parecer de las pruebas que escogí?**

Si, hasta el día del cierre de inscripciones posterior a eso lo tendrás que ver con el organizador del evento

#### **Necesito una devolución**

Contacta al organizador del evento

**Tengo dudas del evento, lugar, hospedaje, pruebas, edades etc.**

Contacta al organizador del evento